# **Problema de acceso a los recursos**

A menudo estos errores son signo de problemas aleatorios de conectividad. Compruebe que no hay fallos de cableado o malos contactos.

## 1. No es posible ver los recursos compartidos

Configure el router de manera que la asignación de direcciones IP se realice manualmente y no en modo automático.

## 2. "Nombre de equipo no es accesible - No tiene permiso de acceso al recurso"

Sin embargo, puede acceder a cualquier directorio compartido mediante una ruta UNC (\\Nombre\_de\_equipo\Nombre\_de\_recurso compartido). Por otra parte, la lista de recursos compartidos sí que aparece. Se trata de un problema corriente en redes mixtas.

- En el equipo host, abra el Editor del Registro.
- Abra HKEY\_LOCAL\_MACHINE\SYSTEM\CurrentControlSet\Control\Lsa.
- → Edite un valor DWORD llamado RestrictAnonymous.
- Introduzca como información del valor la cifra 0.
- Reinicie el equipo.

## 3. "Nombre\_de\_recurso\_compartido no es accesible"

El mensaje continúa así: "Puede que no tenga permiso para utilizar este recurso de red. Póngase en contacto con el administrador de este servidor para comprobar si tiene permisos de acceso" "Espacio de almacenamiento insuficiente en el servidor para procesar este comando".

el el Editor de Registro, abra HKEY\_LOCAL\_MACHINE\System\CurrentControlSet\Services\LanmanServer\Parameters.

Edite un valor DWORD llamado IRPStackSize.

En algunos casos, deberá crearlo.

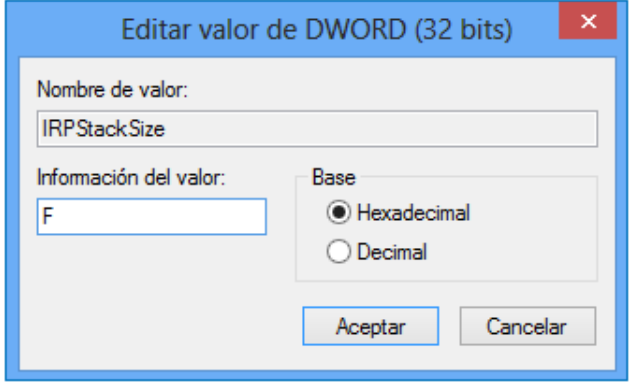

Introduzca como información del valor el número hexadecimal F (15 en base decimal).

Como regla general, tendrá que aumentar con 3 unidades el valor inicial.

## 4. No se puede acceder a una carpeta compartida

Compruebe que el nombre de la carpeta compartida tiene menos de 15 caracteres.

# 5. "Error 71"

El mensaje de error completo es el siguiente: "No se pueden realizar más conexiones a este equipo remoto en este momento ya que hay más de las que puede aceptar". Este problema ocurre cuando un ordenador ha alcanzado el límite de conexiones activas permitidas y no puede responder a ninguna solicitud adicional. Puede ver el número de sesiones abiertas introduciendo en el Símbolo del sistema el siguiente comando: **net session**.

<sup>→</sup> En el editor del Registro, abra HKEY\_LOCAL\_MACHINE\SYSTEM\CurrentControlSet\Control\LSA.

- → Edite un valor DWORD llamado RestrictAnonymous.
- Introduzca como datos del valor la cifra 2.

Este valor permite restringir el número de conexiones de sesión anónima. Se configurará la directiva correspondiente con la opción "No obtener acceso sin permisos anónimos explícitos".

Un equipo Windows XP Professional está autorizado a abrir diez sesiones simultáneas entrantes de clientes, mientras que los ordenadores que trabajan con Windows XP Home Edition están limitados a cinco.

No olvide que una sesión también puede ser una conexión anónima procedente del uso compartido de archivos, impresoras, intercambios mediante una conexión de canalización con nombre, etc.

## 6. No es posible ejecutar un archivo script desde una ubicación de red

- → En Internet Explorer, haga clic en Herramientas Opciones Internet....
- Seleccione la pestaña **Seguridad** y pulse sobre el icono **Sitios de confianza**.
- → Haga clic en el botón **Sitios...**.
- En el cuadro de texto **Agregar este sitio web a la zona de:**, introduzca la IP del equipo. Por ejemplo, **192.168.0.100**.
- Confirme pulsando **Aceptar** y reinicie el equipo.

## 7. "No es posible copiar el archivo - Ruta de acceso demasiado larga..."

A pesar de lo que parece, se trata de un problema físico (normalmente el cable o el Hub están defectuosos).